Liebe Schülerinnen und Schüler der BvA,

es ist jetzt auch möglich ein vergessenes Passwort selbst zurückzusetzen. Dies geschieht durch Klick auf den Link "Kennwort vergessen" im Passwortdialog bei der Office/Teams Anmeldung:

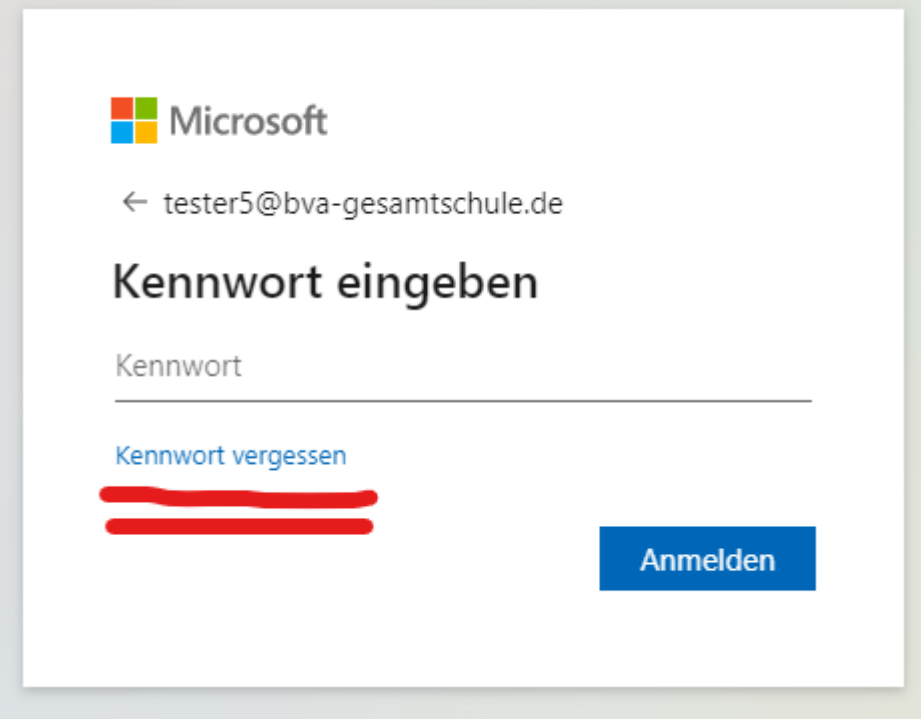

Danach den kommenden Anweisungen folgen.

Voraussetzung für diesen Service ist das bei der Einrichtung von Teams/O365 eine entsprechende Sicherheitsoption (Authenticator App oder Handy-Nr. oder Mailadresse ) ausgewählt und konfiguriert wurde:

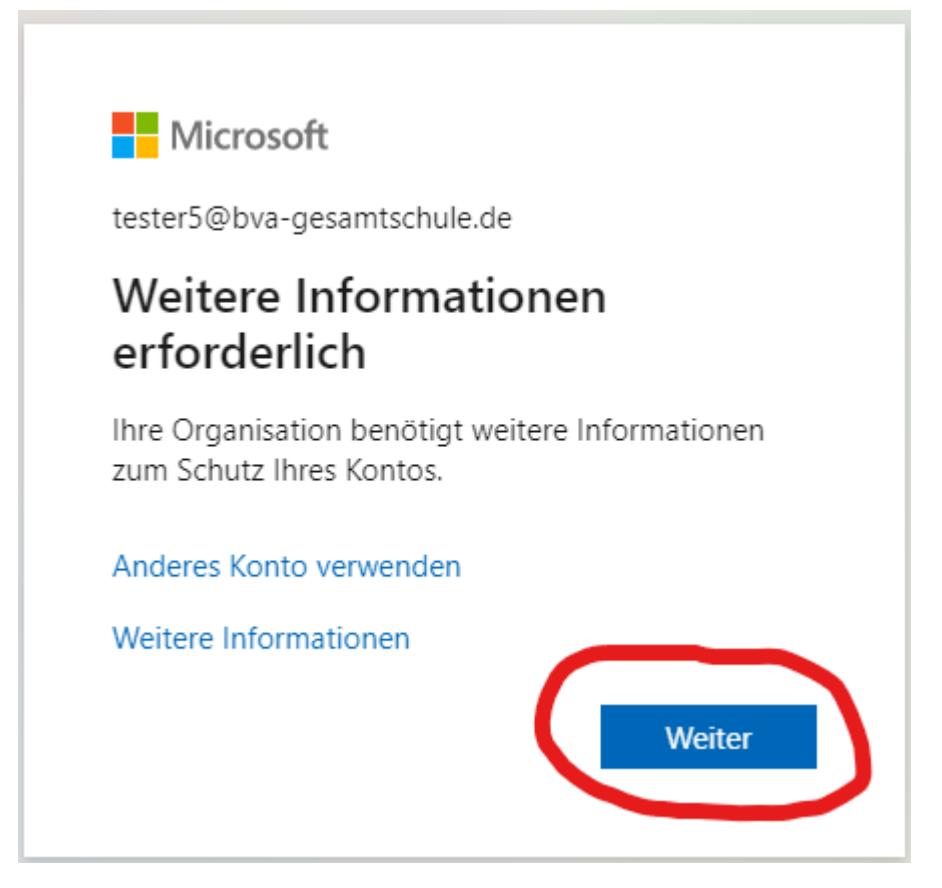

Zur Eingabe der Daten (wenn die Authenticator App nicht gewünscht wird) auf "Ich möchte eine andere Methode einrichten" klicken:

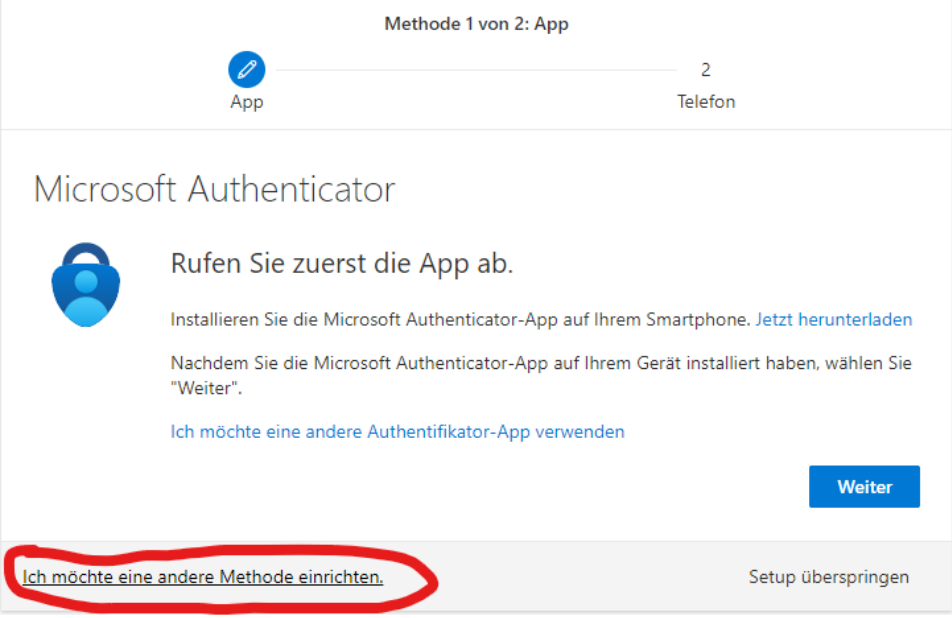

... und auswählen

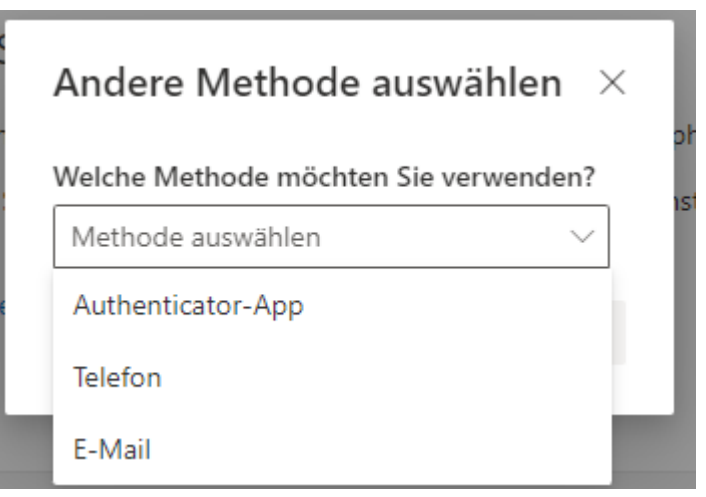

Danach wird **einmalig** ein vierstelliger Code an die gewählte Option gesendet der dann eingegeben werden muss. Ab dann ist eine Selbstrücksetzung des Passwortes möglich.

Dieser Auswahldialog wird bei jeder Neuanmeldung angezeigt, bis er ausgefüllt wurde. Richtet Euch also – sofern noch nicht geschehen - schnellstmöglich eine entsprechende Option Eurer Wahl ein damit ihr weniger Aufwand und/oder Verzögerungen im Schulalltag wegen vergessener Passwörter habt.

VG,

Jürgen Kadlubek

Koordinator Digitalisierung BvA